## **Hee Sogneforening**

## **Tilmelding og betaling**

Alle aktive medlemmer i Hee Sogneforening tilmelde sig og betale via Conventus.

Det vil som regel fremgå på forsiden [\(www.hee.dk\)](http://www.hee.dk/), hvilke hold der er åbne for tilmelding, ellers findes det på [www.hee.dk/holdoversigt.html](http://www.hee.dk/holdoversigt.html) eller som en underside til det udvalgssiden, for den aktivitet man ønsker at tilmelde sig. Klik på udvalg i menuen til venstre, vælg f.eks. [Fodbold](http://www.hee.dk/subsites/sub.asp?subgroupguid=23396) og herunder Tilmelding [til Fodbold](http://www.hee.dk/tilmelding-til-fodbold.html)

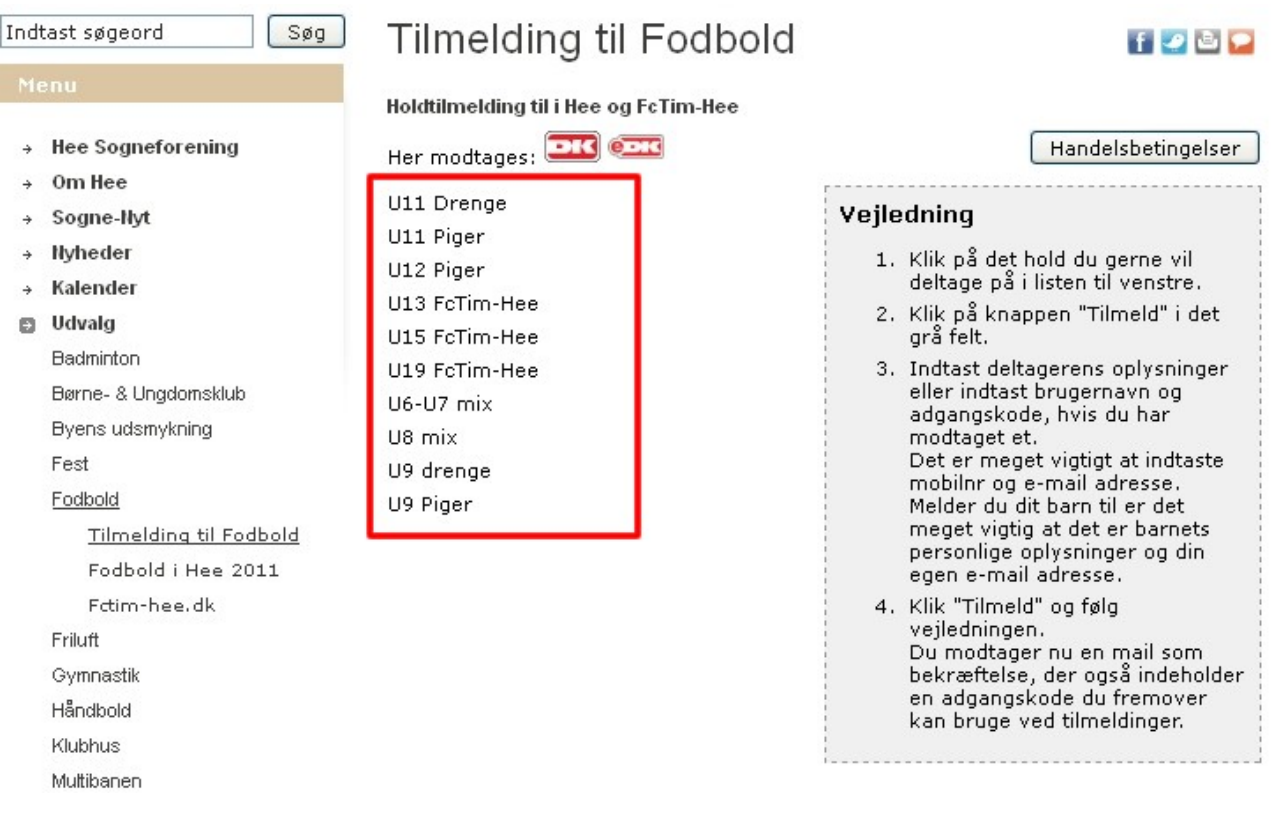

Følg vejledningen i boksen til højre, og klik på det hold i kolonnen i midten, her markeret med en rød kasse, som du vil deltage på, f.eks. U11 Drenge, U11 Piger osv.

Når du klikker på et hold vises oplysninger om holdet i boksen til højre, såsom aldersgruppe, periode, ledere mm.

Hvis holdet er åben for tilmelding, vil der være knap med teksten "Tilmeld" nederst i boksen.

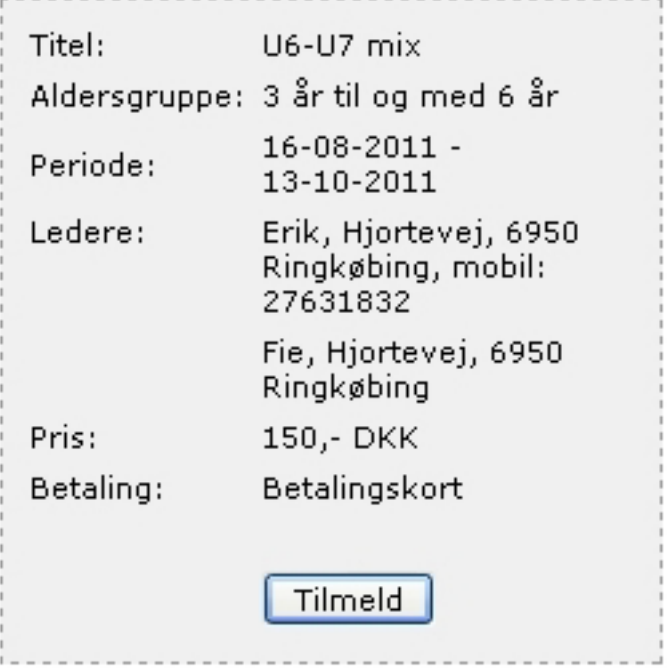

## Første gang du tilmelder en person vælger du "*Nyt medlem***"**.

Det er så nødvendigt at indtaste alle stamdata. Melder du dit barn til er det meget vigtig at det er barnets personlige oplysninger og din egen e-mail adresse.

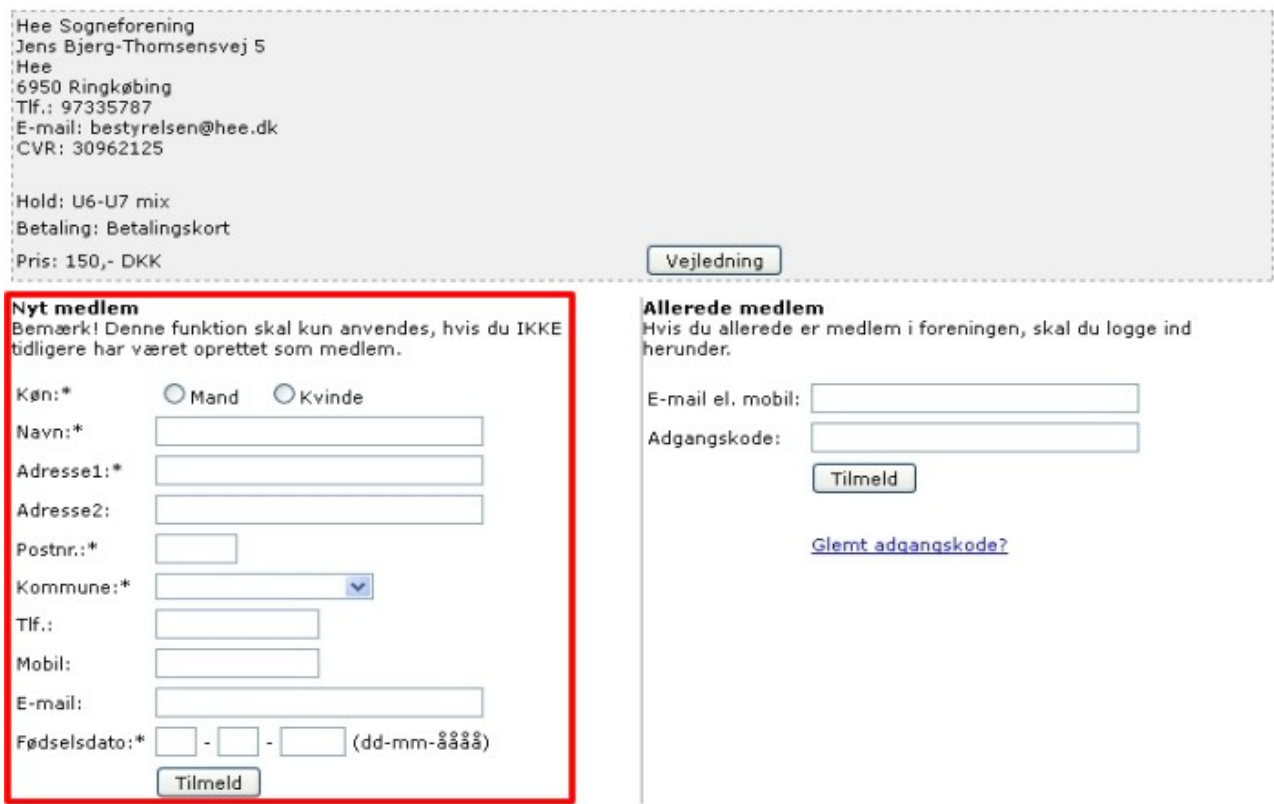

Det er vigtigt at vælge den rigtige mail adresse og mobilnummer, da kommunikationen vil foregå til disse. Eksempelvis kan det være en ide at bruge forældrenes e-mail, men de store børns mobilnummer.

Når man første gang laver en indmeldelse kommer der automatisk en e-mail med bekræftelse samt en adgangskode. Adgangskoden kommer kun første gang man laver en tilmelding, og skal bruges til at logge ind på sin egen brugerprofil og næste gang man skal lave en tilmelding.

Næste gang der tilmeldes et nyt hold efter din oprettelse skal du bruge "Allerede medlem" funktionen. Dette er vigtigt så der ikke bliver lavet dubletter af din brugerprofil.

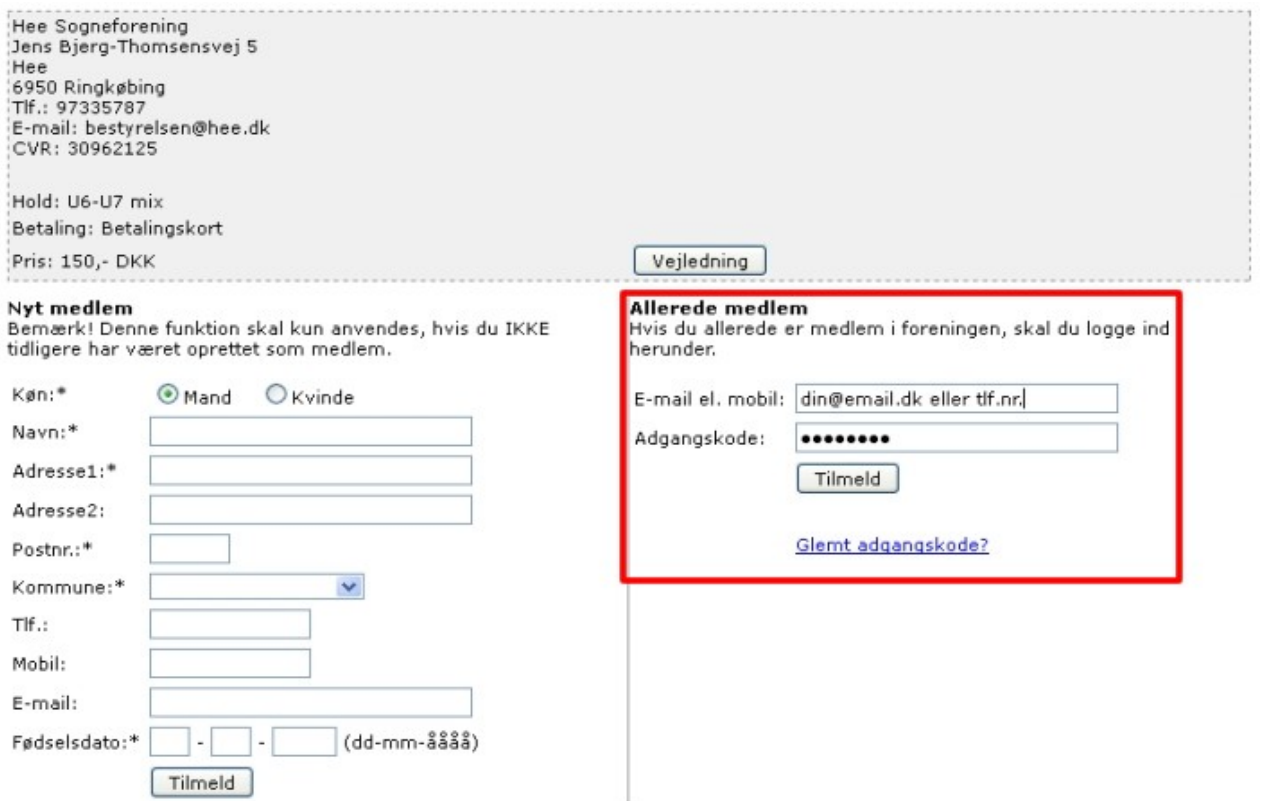

Hvis du ikke kan huske din kode, så tryk blot på "Glemt kode", så får du en ny tilsendt enten pr. mail eller pr. sms.

Når du har tilmeldt dig det ønskede hold, skal du på den efterfølgende side vælge betalingskort, ved at klikke på "Dankort / Visa-Dankort" eller "eDankort".

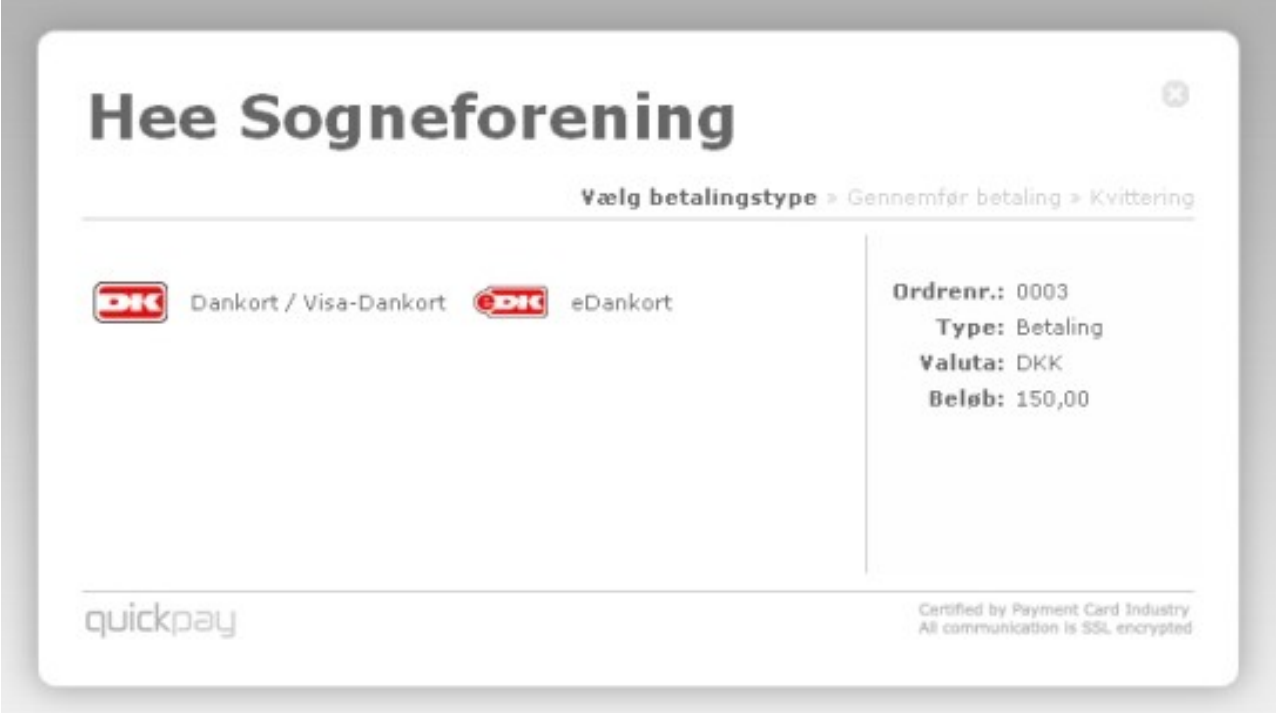

Herefter taster man kortnr, udløbsdato og kontrolcifre, som på en hver anden betalingsside på nettet.

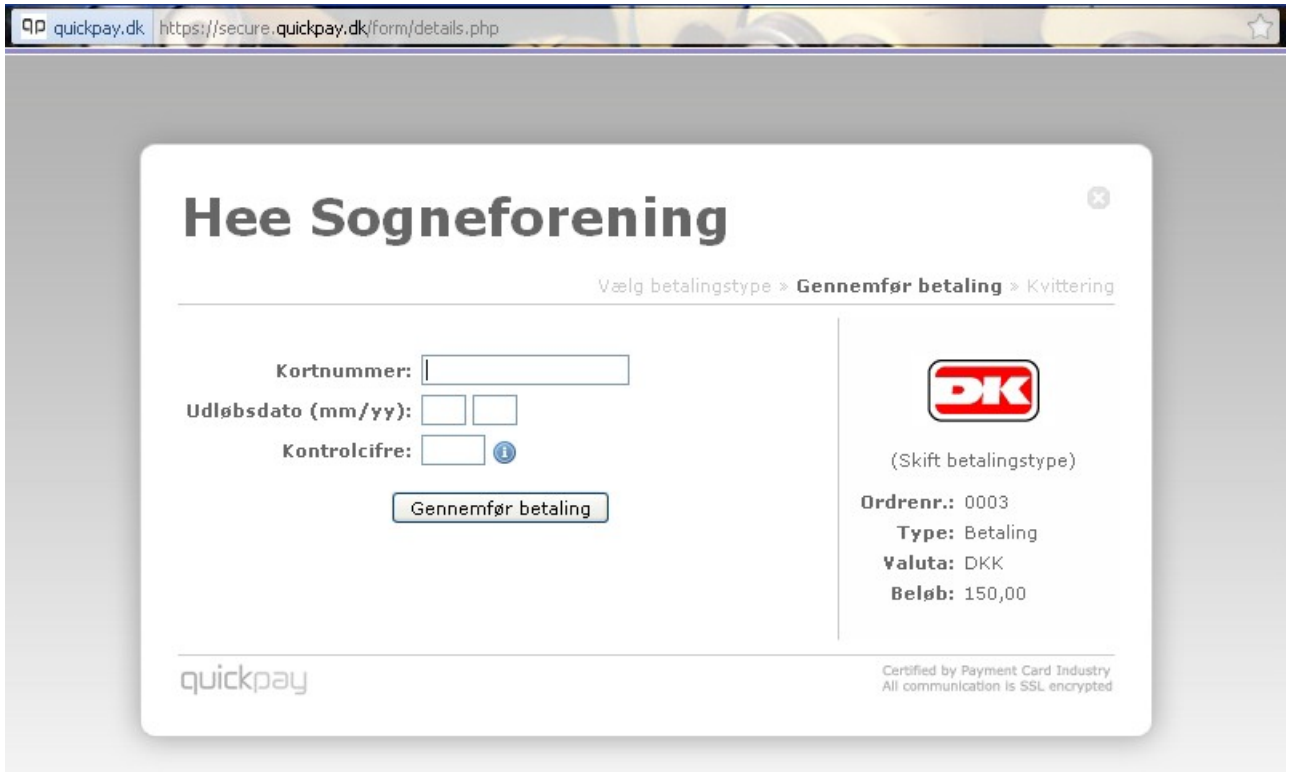

Bemærk at betalingsløsningen ligger hos Conventus, og selve siden hvor de følsomme kreditkort oplysninger tastes og sendes, ligger hos Quickpay. Dvs. at Hee Sogneforening ikke på nogen måde har adgang til disse oplysninger, og de har heller ikke ansvar eller indflydelse på sikkerheden, som Quickpay.dk står for!

På [www.hee.dk](http://www.hee.dk/) kan man logge ind på "Medlemslogin". Man logger ind med enten e-mail eller mobilnummer samt adgangskoden. Her kan du se alle dine oplysninger og selv redigere i de personlige oplysninger og eventuelt ændre adgangskode.

## *OPRETTELSE AF FLERE PERSONER PÅ SAMME LOGIN*

Hvis man ønsker at oprette flere personer under samme log in, så man bliver fri for at huske adgangskoder for alle i husstanden, kan man godt have et fælles login. Det eneste det kræver, er

at man enten bruger samme e-mail eller mobilnummer på alle indmeldelserne.

Første gang man laver en indmeldelse, får man en bekræftelse på e-mail med adgangskode.

Har man f.eks. oprettet 4 personer får man 4 e-mails med 4 forskellige adgangskoder (én adgangskode til hver person).

Næste gang man skal lave en indmeldelse til en person der allerede er oprettet, vælger man ved tilmelding "**Allerede medlem**". Man indtaster mobil eller e-mail, alt efter hvad man har valgt der er fælles for alle personerne, og vælger så en af de adgangskoder man har fået på mail. Det er ligegyldigt hvilken der bruges, da de alle er knyttet til samme e-mail og/eller mobilnummeret.

Vælg så "**Tilmeld**" og nu kommer alle de personer frem der er oprettet på samme mobil/e-mail, der vælger man så den person som skal tilmeldes.